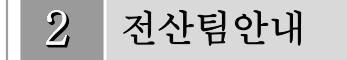

## 1. 통합정보시스템(학사) 이용안내

- 가. 통합정보시스템 로그인 방법
	- 1) 학교 포탈시스템에서 학생메뉴로 접속하여 이용한다.
		- (http://portal.hoseo.edu로 학사링크 클릭으로 자동 로그인 접속)
	- 2) 학번과 비밀번호를 입력 후 로그인을 한다. 처음 로그인을 할 경우에는 주민번호 앞자리(생년월 일)가 비밀번호이다. (비밀번호 분실 시 비밀번호초기화를 이용 함)

I.

- 3) 학적에 핸드폰이나 전자 우편을 등록하지 않은 상태에서 비밀번호를 분실한 경우나 불가피하게 초기화를 할 수 없을 때에는 학사팀, 아산/천안 종합행정팀으로 연락하여 비밀번호 초기화를 한 다.
- 4) 개인정보 변경이 있을 경우 개인정보수정을 하여 공지사항을 수신할 수 있도록 한다.
- 나. 통합정보시스템 로그인 후 화면

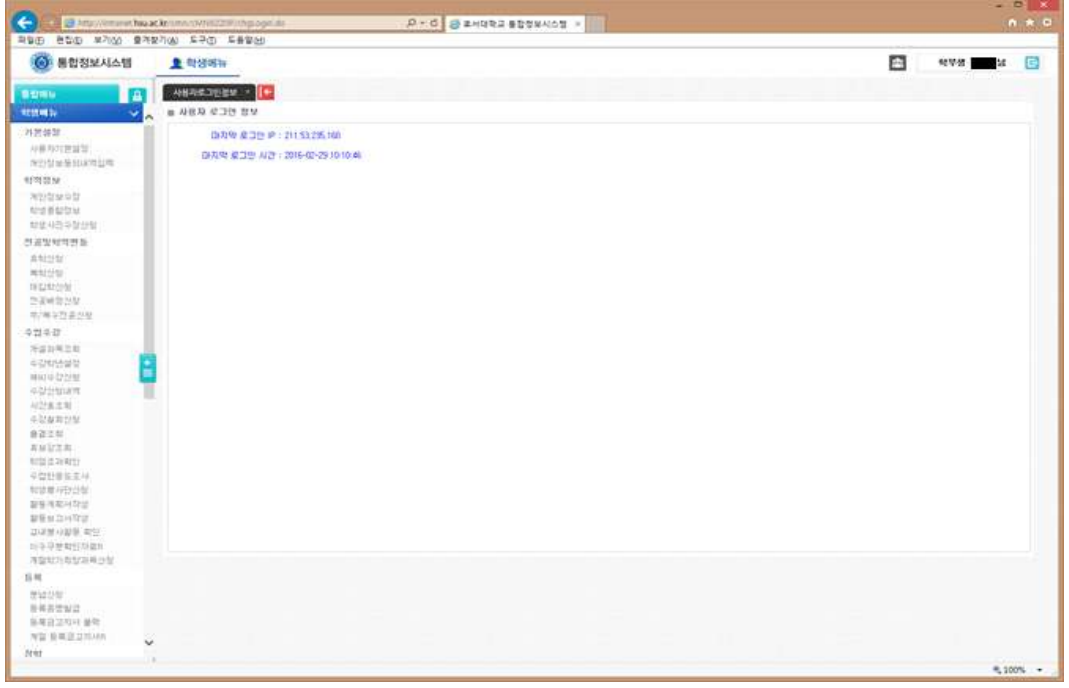

- 1) 메뉴구성
- 학적정보 : 개인정보 수정, 학생종합정보 조회, 학적변동 조회, 학생사진수정신청 등이 있다.
- 전공 및 학적변동 : 휴/복학신청, 전공배정신청, 부/복수전공신청
- 수업/수강 : 개설과목조회, 수강학년설정, 수강신청내역조회, 출결조회, 수업반응도 조사, 사회 봉사 활동계획서 및 교내봉사활동 관련 조회
- 성적 : 성적조회
- 등록 : 등록조회, 등록금고지서 출력, 등록증명발급, 분납신청
- 장학 : 장학신청, 장학신청내역조회
- 교직 : 교직이수예정자신청, 무시험검증신청
- 졸업 : 졸업시험결과조회
- 예비군 : 예비군전입신고

# 2. 호서앱 이용안내

가. 호서앱 설치 방법

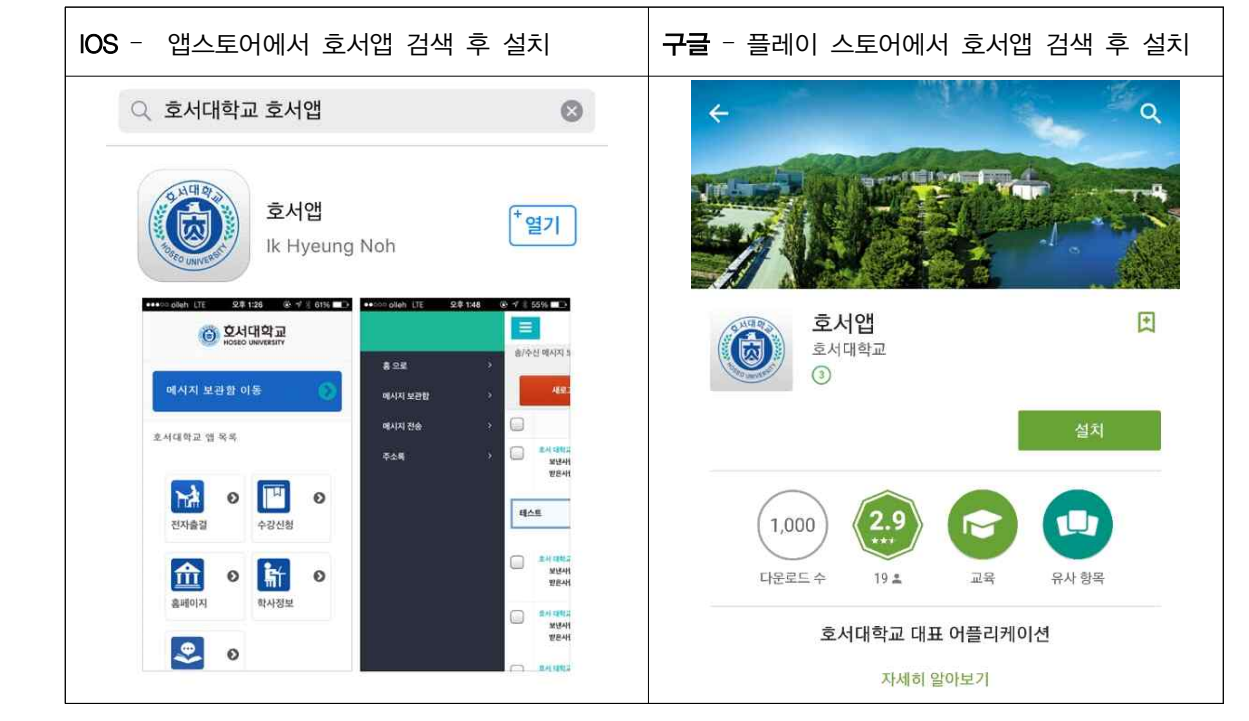

- 나. 호서앱 구성
- 1) 메뉴구성

- 수강신청 앱 링크, 홈페이지 링크, 학사시스템 링크, 도서관 앱 링크, 모바일 출결관리, 통학버스 2) 학교공지

- 학생 : 학사공지, 장학공지, 수업공지, 도서관대출사항, 취업관련정보 등 학생 개별적으로 꼭 필요한 공지사항 발송
- 3) 주의점 : 설치 후 삭제하거나 핸드폰 교체로 인한 재 설치시 만 하루 동안 공지를 못하므로 앱 삭제 시 주의
	- ◆ 앱 설치를 못하시는 분들에게 공지사항은 기존 SMS방식으로 발송이 됩니다.

## 3. 교내 무선랜 이용안내

가. 학내 무선랜 이용안내 (홈페이지 호서광장 > IT서비스안내 > 학내 무선랜 이용안내 참조)

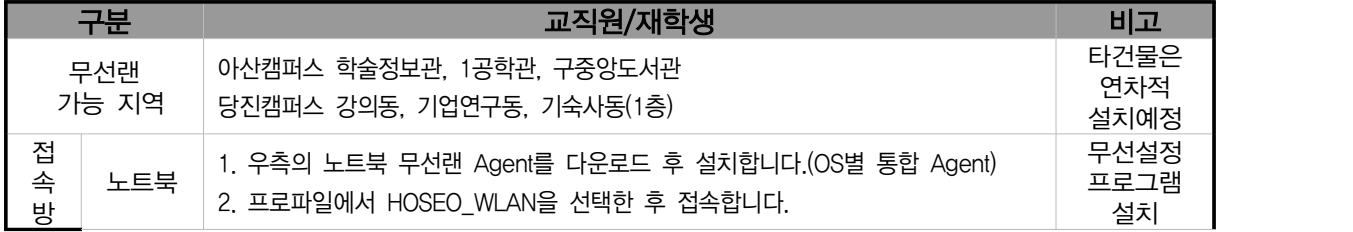

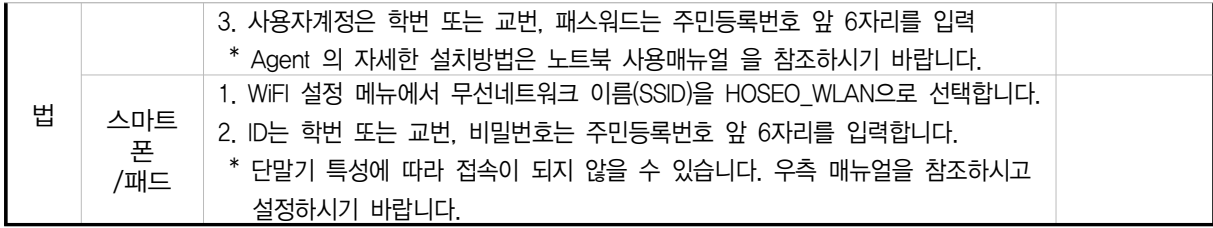

※ 무선인터넷 이용 시 유의사항

- 하나의 계정으로 여러 개의 디바이스에서 동시 사용 가능합니다
- 무선인터넷 접속은 AP 설치 장소에서 반경 60m 이내에 있어야 수신이 가능합니다.
- 건물별 콘크리트 벽두께, 철문, 칸막이, 창문 등의 구조와 전자제품의 전파 방해에 따라 수 신 거리가 짧아질 수도 있습니다.
- 무선인터넷 이용은 교내 재학생 및 교직원(학번 또는 교번을 발급받은 자)만 사용할 수 있 으며, 그 외 사용자는 무선랜사용 신청서를 제출하여 임시적으로 사용가능 합니다.
- 『정보통신기반보호법』에 의거 위반되는 행위(통신망의 교란, 침해 등)자는 별도의 통보 없이 서비스가 중지 됩니다

나. 통신사 무선랜 이용안내(홈페이지 호서광장 > IT서비스안내 > 통신사 무선랜 서비스 참조)

| 서비스 벤더        | KT<br>(ollehWiFi)                                                         | LG<br>$(U+ Zone)$                                  | SK 무선<br>(T—wifi) |
|---------------|---------------------------------------------------------------------------|----------------------------------------------------|-------------------|
| 무선서비스<br>설치구간 | 아산캠퍼스, 천안캠퍼스                                                              | 아산캠퍼스, 천안캠퍼스<br>서울캠퍼스 건물 내                         | 아산캠퍼스, 천안캠퍼스      |
| 접속<br>방법      | 1.KT 가입자<br>2 노트북 사용자 : ID 인증, 맥인증<br>스마트폰 사용자 : 맥인증<br>(3개월마다 ID발급해야 한다) | 1.LG 가입자 자동연결<br>2.노트북,스마트폰 사용자<br>암호 : Iguplus100 | SKT 가입자           |

- 1) KT ollehWiFi ID 발급안내
- ID 발급은 http://portal.hoseo.edu 에서 화면추가에서 무선랜 Nespot 메뉴 추가
- ID는 학내용 광역용으로 발급 받을수 있으며 학내에서 맥인증으로 인증한다면 학내ID로 발급해야함.
- 무선통신기기 사용자중 KT 비 가입자중 노트북, 스마트폰 사용자만 발급받으세요.<br>- 기기인증(맥인증)은 학내ID만 등록이 가능 (해당기기의 맥어드레스 16진수 12자리 등록)
- 
- 학내용 ID는 교직원은 3개월(학생 1개월)후에 재발급 받아야 한다.(7일간접속기록이 없으면 자동 회수됨)
- 2) LG 무선 안내
- 무선명칭이 FREE\_U+zone : 개인정보를 입력하고 사용해야 한다.
- 무선명칭이 U+zone : LG 가입자용.
- 무선명칭이 U +ZONE : 모든 사용자가 사용가능
- 3) SKT 무선 안내
- 무선명칭 : T wifi zone
- 타 통신사는 일정금액을 내고 사용이 가능

### 4. 백신 프로그램 설치하기

- 가. 설치 방법 (학교 메인홈페이지 하단에 사이트연결)
	- 1단계 윈도우 7, 8,10용, 윈도우 서버용 설치 사이트 http://kav.hoseo.ac.kr
	- 2단계 해당 사이트 접속 후에 Active X 설치
	- 3단계 설치프로그램이 자동 다운로드 되며 약 10분간 백신이 설치됨
	- 4단계 백신 업데이트
	- 5단계 컴퓨터 전체 바이러스 검색
- 나. 설치시 에러 나는 경우
	- ① 타 백신.외산 백신이 설치되어 있다면 삭제 후 리부팅 후 재시도
	- ② OS의 서비스팩 미설치(SP3,SP4등)되어 있다면 서비스팩 설치 후 재시도
	- ③ 컴퓨터의 날짜가 잘못된 경우 정확하게 날짜를 세팅후 재시도
- 다. 기타 정보
	- ① 개인적으로 타백신프로그램을 구매하여 쓰고 있다면 설치를 안해도 됨.
	- ② 카스퍼스키는 백신프로그램 성능테스트시 항상 상위에 랭크되는 제품입니다.
- 라. 문의 전산팀 전산도우미 119
	- 아산 041-540-5183<br>- 천안 041-560-8051
	-

#### 5. 정품소프트웨어 사용 안내

교내 망에 연결된 모든 PC(개인PC포함)는 아래와 같이 소프트웨어 규정으로 사용해야 합니다. 가. 불법 소프트웨어 처벌 규정 : 저작권법 제136조

- 1) 5년 이하의 징역 또는 5,000만원 이하의 벌금.
- 2) 양벌규정에 따라서 침해 당사자(개인)와 사업장 대표는 추가적으로 3천만원 이하의 과태료
- 나. 대상 : 호서대학교 자산에 등록된 모든 PC
- 다. 대표적인 불법 소프트웨어 : 본교에 라이센스 구매/등록을 하지 않은 소프트웨어.
	- 1) 교육용 소프트웨어:구매 수량만큼 사용가능.
		- ① V-Ray for 3Dmax, Sketchup, Rhino와 Phoenix FD 3Dmax
		- ② AUTODESK사의 2D/3D제품들
		- ③ SPSS, SAS등 통계프로그램들
		- ④ VMware, Corel painter등 실습용 프로그램들
	- 2) 개인만 무료인 제품 : 개인(집)은 무료이나, 기업이나 단체에서는 불법인 소프트웨어 제품들
		- ① 백신제품들 : norton, MaAfee, V3 lite
		- ② Zook, OPenCapture, NESPDF, CDSpace, Teamviwer, Daemon Tools등
		- ③ 별집, 별씨등
		- ④ cyberlink사 제품군 : PowerDVD, Power2Go essential, Power2Go Platinum등
		-
		- ⑤ 폰트 제품들 :<br>- 산돌컴뮤니케이션의 폰트 : 석금호필체, 비상체등
		- 한양정보통신의 폰트 : 태백체, 바다체, 동녘체, 나무체, 울릉도체, 수평선체등
		- 세종폰트 : 소주1체등
		- ※ 프리웨어/ 쉐어웨어는 제공 사이트에서 필히 저작권 확인.
- 라. 교내 공용소프트웨어 사용 안내
- 호서대학교 홈페이지 안내 : 호서광장 > IT서비스안내 > 공용 소프트웨어 사용안내
- 마. 불법 소프트웨어 단속 방법 및 조치
	- 1) 정보보안 자체점검 시 오프라인 점검(협조문 발송)
	- 2) PMS 서버를 활용한 온라인점검
	- 3) 삭제 권고 및 인터넷 차단 진행
- 바. 불법 소프트웨어 주요 사례
	- 1) 정품 라이선스가 없는 소프트웨어 사용하는 경우
	- 2) 운영체제(OS) 없는 PC 및 조립 PC 구매 후 대학 소유의 MS 윈도우 OS 등을 설치한 경우
	- 3) 불법 복제한 소프트웨어가 설치된 개인 PC를 교내에 반입하여 사용하는 경우
	- 4) 개인용 공개 소프트웨어를 교내에서 사용하는 경우
	- 5) 캠퍼스 라이선스 소프트웨어 제품을 학교 자산이 아닌 PC에서 사용하는 경우
	- 6) P2P, Torrent 등을 이용하여 다운로드 받은 불법 프로그램 사용하는 경우
	- 7) MS Office 365 사용 안내

Office 365는 Microsoft사와 계약을 맺은 학교의 학생들에게 정품 오피스를 무료로 이용할 수 있도록 제공하는 프로그램으로, 개인 소유의 PC 및 노트북에 5대, 모바일 디바이스 5대까지 정품 오피스를 설치하여 이용할 수 있습니다. 또한 1TB의 클라우드 스토리지인 OneDrive와 학생들을 위한 웹 오피스를 제공 받을 수 있는 Microsoft의 클라우드 서비스 프로그램입니다.

- 아. 공용 S/W 사용시 주의사항
	-
	- 1) 반드시 호서대학교 캠퍼스 내 PC에만 설치하여 사용해야 합니다.<br>2) MS Windows upgrade 프로그램은 PC에 정품 라벨이 있는 경우 또는 학교에서 구매한 조립 용PC일 경우 GGWA가 라이선스가 있어야만 사용이 가능합니다.
	- 3) 학내 벤처기업을 비롯한 기타영리를 목적으로 하는 단체는 사용이 불가합니다.
	- 4) 학생 개인 노트북 사용자에게는 사용이 불가합니다.
	- 표1. 공용 S/W 종류

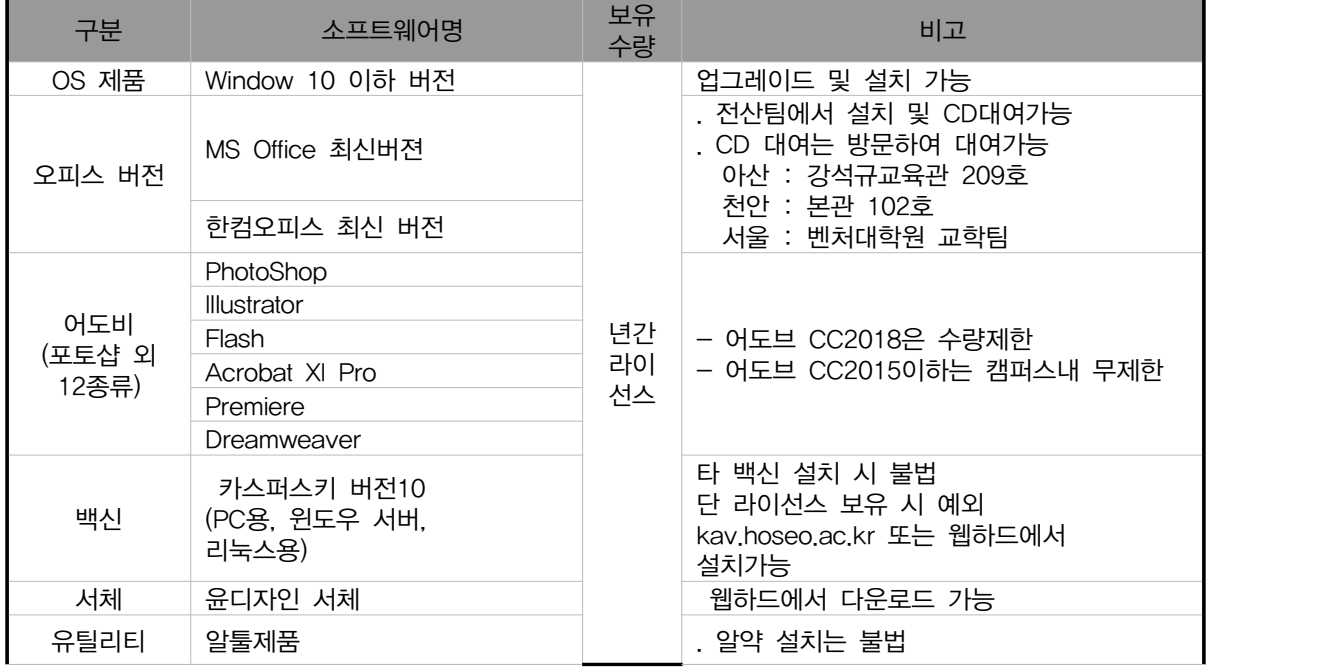

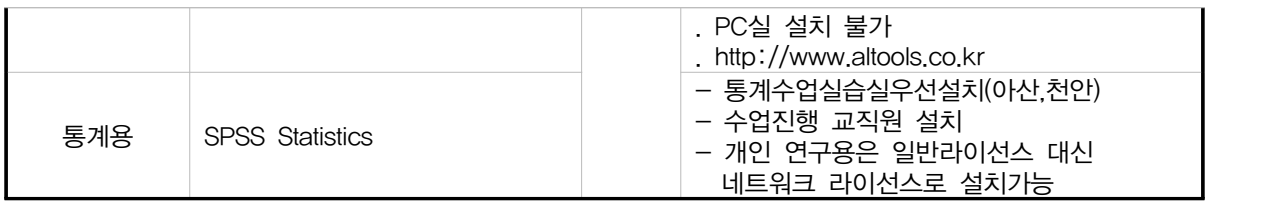

표2. 기타 S/W 종류

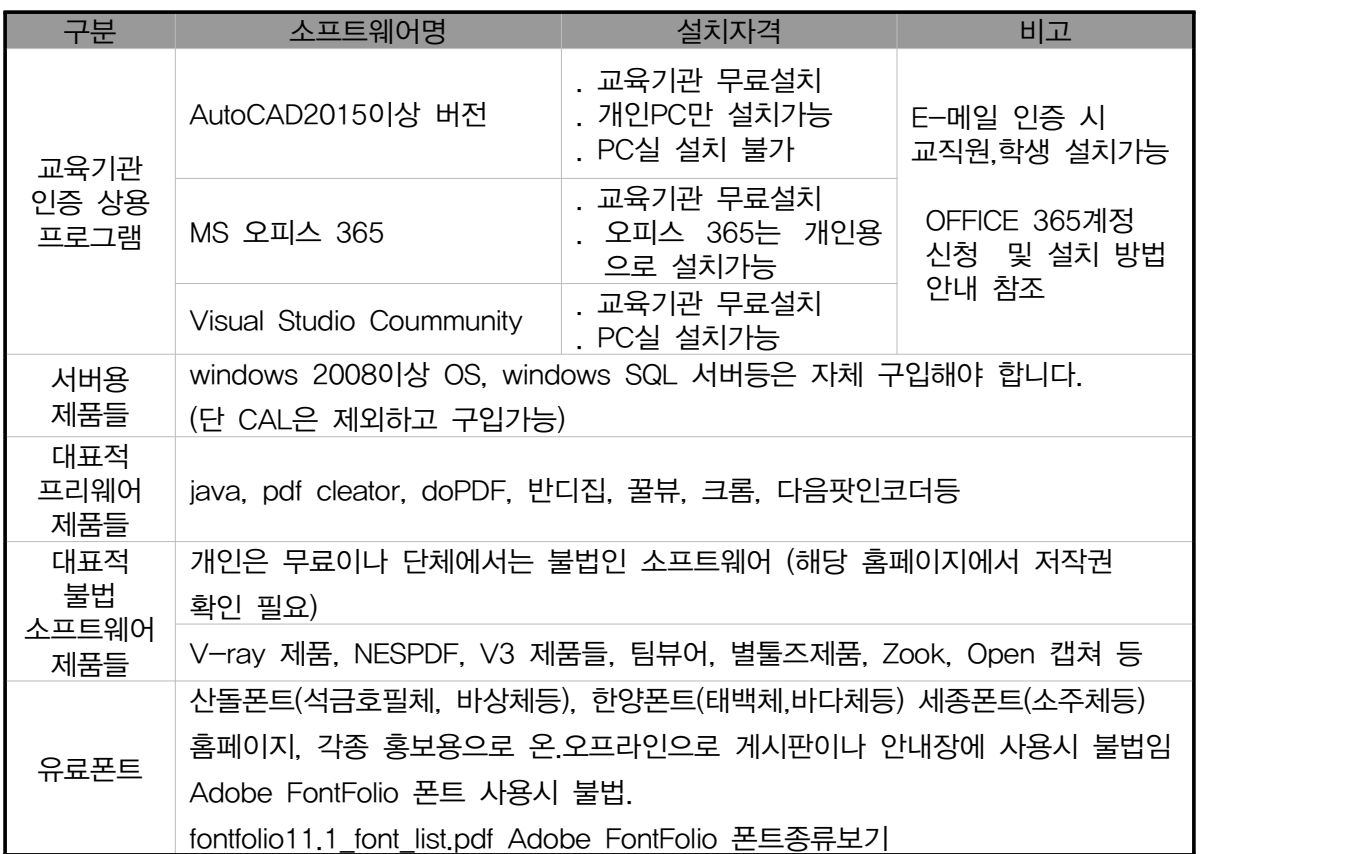

- ▶ 소프트웨어 문의
	- 전화 : 041-540-5177,5180 E-mail : 0102@hoseo.edu
	- 연구용 라인센스 등록/구매 문의는 5116

# 6. 교내 유선 네트워크 사용 시 유의사항

가. PC는 IP가 세팅되어야 인터넷이 가능. (유무선 공유기 사용 시는 유무선 공유기에 IP세팅하고 PC엔 IP를 세팅하지 않음) 나. PC실/연구실/기숙사 등 개인 및 그룹별로 IP가 배정 (기숙사를 제외하고 교내 건물에서는 학생 개인에게 IP를 배정하지 않음) 다. PC실/연구실/기숙사에 배정된 IP 외에 IP를 임의대로 사용한다면 인터넷이 차단.

- 라. 교내 인터넷 사이트 차단안내
	- 1) 교과부가 지정한 파일 공유사이트 및 유해 사이트는 교내에서 차단
- 2) 트래픽이 과다하게 발생하는 일부 게임 사이트, P2P사이트는 차단
- 3) 네이트온, 카카오톡의 파일전송은 차단
- 4) 만약 연구목적으로 사이트를 접속하고자 한다면 교수님 승인을 받은 신청서를 제출해야함
- 마. 교내에서 서버(웹서버, 파일서버 등)를 운영한다면 방화벽 신청서를 제출
- 바. 윈도우 원격 서비스를 외부에서 내부에서 접속하기 위해선 교내PC의 원격포트를 변경 (홈페이지 호서광장 > 자료실 > 보안자료실 참조)

### 7. 학생용 메일신청

학생메일은 총 2가지 종류로 서비스를 지원하고 있습니다.

가. MS메일

Office365 Student Advantage Program 가입 [시 생성하는 MS메일을 학](http://portal.hoseo.edu)생메일로 사용할 수 있습 니다. (타 사이트 인증 가능함)

Office 365를 사용하기 위해서는 학교 포털 시스템(http://portal.hoseo.edu)에 로그인 하여 우측의 Office365가입하기 배너를 클릭하여 회원가입을 하면 됩니다.

① 포털시스템에 로그인 하여 우측 배너를 클릭합니다.

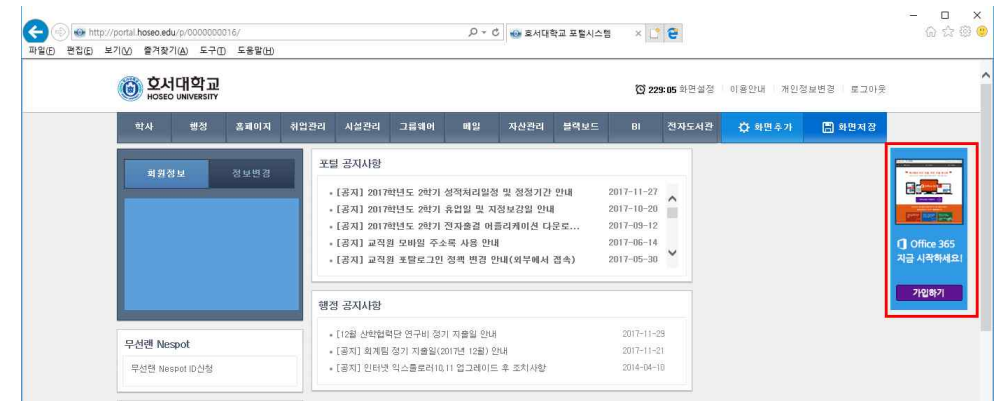

② 배너클릭 시 아래와 같이 창이 열립니다. Office365 가입하기를 클릭합니다.

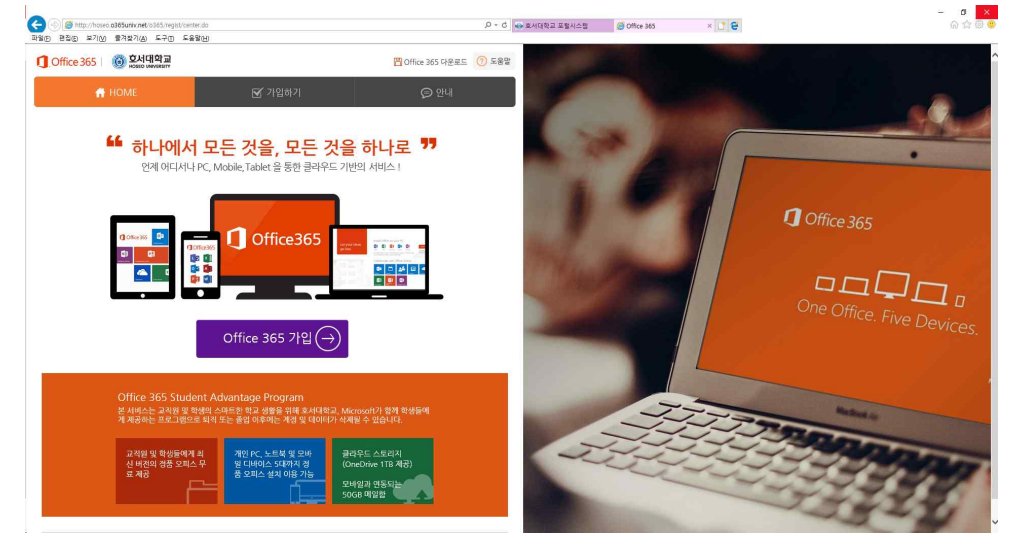

나. 구글앱스 (google.hoseo.ac.kr)

구글앱스로 학생메일로 사용할수 있습니다. (타 사이트 인증가능함)

\* 구글앱스 계정으로 제공하던 Office365는 사용 불가능합니다.

※ 더 자세한 가입안내는 포털 공지사항 참고 바람

### 8. 기타 안내

가. 유해사이트 차단 안내

- 1) 교육부 정보보안지침에 의해 업무와 무관한 유해사이트(음란, 도박, 게임, 폭력, 마약 등)에 대 한 접근 차단 정책을 시행합니다.
- 2) 차단 사이트 종류
- 게임 : 게임정보 및 거래 사이트, 온라인 게임 등
- 도박 : 불법 도박 사이트
- 음란사이트 : 성인방송국, 성인사이트 등
- 폭력/마약 : 잔인한 사진, 마약류 사이트 등
- 기타 : 국가정보원이 지정한 불법 유해 사이트
- 3) 웹사이트 접속 승인 신청서
- 수업 및 연구, 업무 목적 사이트가 차단 시 웹사이트 `접속승인신청서`를 작성하여 제출 (담당 교수님 또는 부서장 승인 필수)
- 제출 방법 : 0102@hoseo.edu

나. PC 보안 자체 점검방법 안내

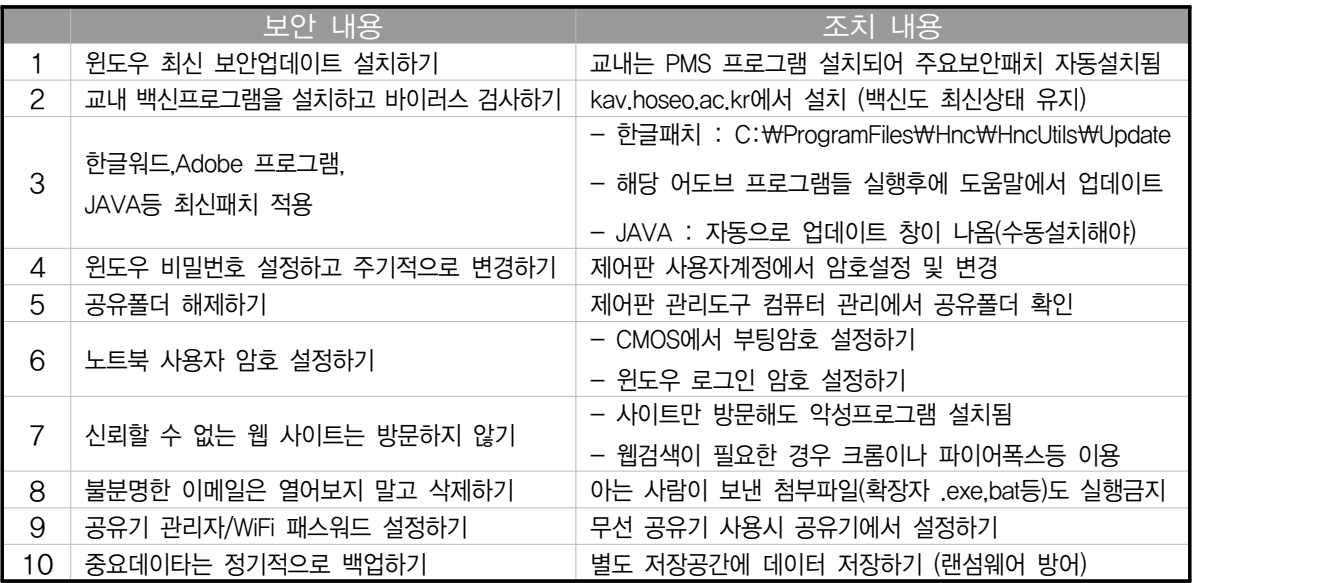

다. 전산관련 장해 시 원격지원

- 전산관련 장해 시 해당 전산팀 직원, 전산팀 도우미들에게 PC를 원격으로 점검 받을 수 있다.

- https://737.co.kr 이나 http://as82.kr/hoseo로 접속하여 문제되는 전산관련 장해를 처리할 수 있다.

- 전산팀 담당자/119도우미 문의 (전화번호부 참조)

## 라. 전산팀 전화번호 안내

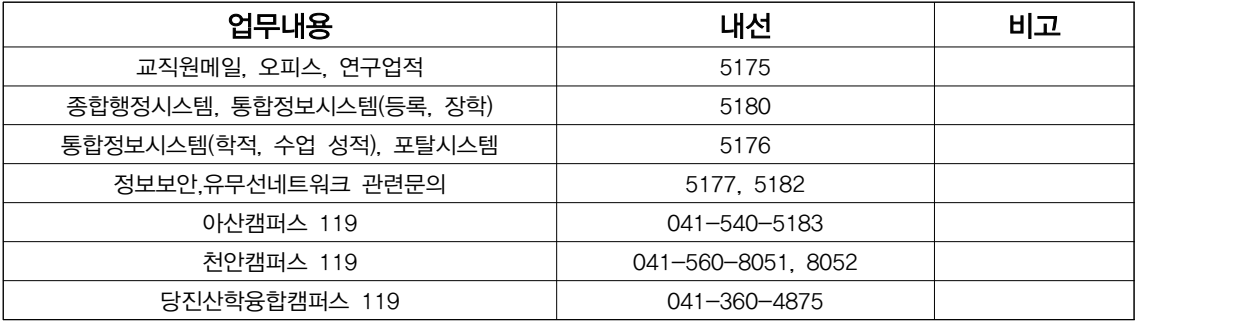

마. 모바일 수강신청안내

- 1) 모바일 홈페이지의 수강신청바로가기 메뉴를 통해 수강신청 앱을 설치하여 수강신청 가능
- 2) 한번 설치가 되었다면 모바일 홈페이지의 수강신청바로가기 메뉴를 눌려서 실행할 수 있거 나, 바로 모바일에 설치된 앱을 통해 실행 가능
- 3) 수강신청 피크타임에는 인원이 많이 몰려서 데스크탑 수강신청이 유리함. 데스크탑이 없을 경우에만 사용 권장.

바. 교내 홈페이지에서 IT정보 활용하기

- 1) 홈페이지 호서광장의 IT 서비스 안내에서 학내 무선랜, 통신사 무선랜, 공용소프트웨어 등이 안내되어 있습니다.
- 2) 홈페이지의 호서광장의 보안자료실에는 다양한 전산관련 자료가 있습니다.
- 3) 홈페이지의 호서광장의 서식자료실에는 교내에서 쓰는 다양한 서식자료가 있습니다.